## *The 4900 Single Board Snack, OBA and CBA-2*

*The 4900 single board snack acceptor could b* wire data link called Rowelink is used to connect the contriol unit or CBA/UCBA-2 to the main control board. *the main control board.*

Problems occur when vendors do not clean and lubricate the acceptor and run it in what I call the stickation mode. Stickation is a Bruno term to indicate an acceptor has not been lubricated, and after a period of time, the motor/belt speed is too slow to accept a bill. After a number of accept attempts the bill may finally get accepted. Once the motor speed is close to normal, it may accept many bills, one after another, that is, until another period of idle time. As the stickation *another period of idle time. As the stickation*  to the stuckation mode and it will not accept any bills. When bills get stuck inside the acceptor, it may receive damage from knifes or *ceptor, it may receive damage from knifes or*  happen, the bill box collects less bills and many of the acceptor's parts take a hell of a beating because of the large number of rejects. *rejects.* 

*The 4900 single board machine gives error*  status indicator on the OBA control unit or on the back of the U/CBA-2. To get bill reject codes leave the bill where it is and *count the blinks on the status indicator. Refer to the manual to find out what the* blinks mean. When you have to get an exchange, or repair, make sure you write down and attach a note why the equipment was *removed and what error codes you had. <u>Include 4900</u> error number. Include 4900 error number.*

*Eating a bill OBA problem can be caused by ticheat lever and/or it's new spring, etc, The two rear creasing rollers should be free to two rear creasing rollers should be free to move.* 

*Other OBA problems occur when mounting*  mag head assembly has hi-low sheet metal type screws these screws cause breakage *type screws these screws cause breakage*  and two wire springs mounted on longer cover screws hold the head assembly in *cover screws hold the head assembly in* 

*place. The spring provide better assembly*  screws. A new bracket is the old one but it has a slot hole so a screw can be placed thru the bracket and into the hole in the side of the OBA instead of the head assembly. You can drill a hole in the old bracket. Very old OBAs do not have a hole in the side so you have to drill and tap it. The older version of the head assembly uses four normal screws to hold the head assembly in place and these do not have the hi-low screw *and these do not have the hi-low screw problems.*

*When using a U/CBA-2 in a 4900, the*  The switch setting has to be 1 3 4 ON and all others are in the OFF position. Other settings may accept the bill but you will not get *tings may credits. You must push reset or power up* again after re-setting the switches. If the switches are inside, under the bill box, the 2 wire cable plugs into the little plug on the side of the logic module, but if the switches *side of the logic module, but if the switches*  the bottom near the reset button. *the bottom near the reset button.* 

*If you have enough change in the coin mech*  be able to acceptor bills. The status indicator will be in the normal OFF mode. If it *is ON, or blinking, there is a problem. Look* at the manual for information on what status *at the manual for information on what status steady on or blinks mean.*

*The Rowelink talks to acceptor and to the could stop talking to the acceptor because* the Rowelink thinks there is a signal from the coil. Display boards as been modified. The coils is removed and jumpers are added. so it cannot screw up the Rowelink opera*so it cannot screw up the Rowelink operation.* 

*The most common problems are running the*  to 1 34 on, plugging two wire cable in the right place (side> or bottom), cleaning connectors, thinking an acceptor is good *connections its not, not using the Bruno OBA* Speed/Mag setup procedure, not looking at and recording BA/CBA error blinks and *codes, not using BASICs 101.* 

*codes, not using BASICs 101. 49001M.pgs March 03, 2005 1M Bruno*

## **SPEED ADJUST ON** *SPEED ADJUST ON Adjusting Rowe Mag Gains OBA 4-50575-xx UNITS*

*Speed adjust is a must ! There is only a 3*  adjusted **BEFORE** using my mag adjust procedure, With a good lubricated acceptor, *procedure, With a good lubricated acceptor, connectors start with the FAULT indicator* **OFF.** Turn switch #6 ON as marked on the cover and press the TEST switch. Slowly adjust the speed until the FAULT indicator stays OFF. If you can not keep it off, keep it off as much as possible. Blinking on and off may mean you need another acceptor or you have a problem in the system. You can leave #6 on if you are going to use the *Bruno 1 Mag adjust system [ Bruno ] Mag adjust system*

> *Where they exist, Speed and/* **Many acceptors do not have a** speed and/or mag adjustment. *speed and/or mag adjustment.*

**JER THAN 4-50575-xx U** *OTHER THAN 4-50575-xx Units*

*Before doing a Mag adjust, you must make* speed and/or Mag adjusting will fix an acceptor which has stickation problem and *it* needs lubrication. After you adjust the speed, it may accept bills for a short period but if the acceptor has stickation, and you *but if the acceptor has stickation, and you take no action, you will be back.* 

*Most control units use a status or fault indicator for adjusting the speed. Press the* speed until the status ( or fault ) indicator stays on all the time. If it blinks perhaps there is an acceptor or a control unit *there is an acceptor or a control unit problem.* 

*Older CBA/UCBA-2s have a speed adjust-*Make sure you adjust the "speed " pot and *not one of the other pots.* 

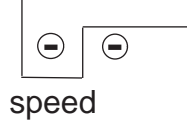

*Spd\_mag1M March 03, 2003 1M speed*

*There are many reasons to adjust the mag gain as*  speed FIRST. With an average bill, start at one end and insert the bill. Move one clock position and rensert the bill and repeat the process until iit is acepted. Note this position, say 12 noon. Go to the *achacered. Achace the post and repeat the process again* going back one clock position till the bill is accepted. Say 3 pm. Set the mag gain between the 2 accept points (shaded area) at 1:30 or 2. See [A]. With OBA 4-50575-xx [B] units Max is CCW. You may find the range is between 7:30 and 10 so you would set the gain at 9 or 8:30. If it does not work when tested, repeat the process with another bill. In checking, you may find you get some rejections and the adjustment wants to be closer to the Max position or *Min position. If the unit gives an error code when the* bill is rejected. Use them and the manual as an aid. With the new \$5 converstion follow the procedure given in the installation note. Then you may have to *try this system.* 

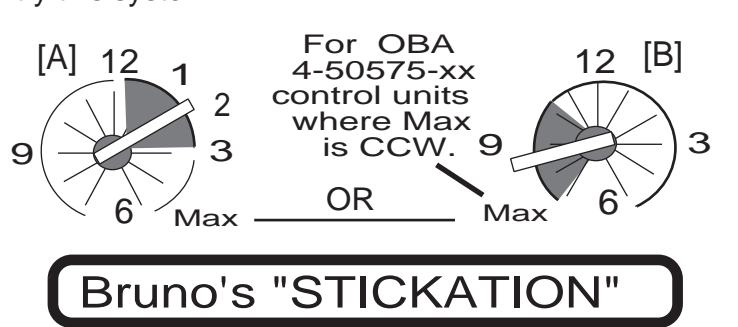

*STICKATION describes is a condition come up acceptance speed. Generally* this occurs because the acceptor needs. *this pubrication.* If it has been at rest for a while, it can not make speed. With repeated inserts of the bill or adjusting the speed, the acceptor works but after a *period of idle time, it slows down AGAIN..* **Preventive lubrication is required and this** will also cut down on wear and tear which *leads to expensive repairs and exchanges* costs. This is what Magic Wanding s all *costs. This is what Magic Wanding s all about.*

*not one of the other pots. The Magic Wand Club !*

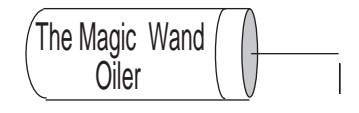

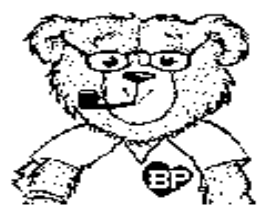

*Every \$30,000 or once a year which ever comes first !*

## *4900 Single board ,OBA Bracket*

*With an OBA with a new Head assembly (no metal inserts for screws) use the Hold-Down wire springs [ part #35112301] and use the newer OBA 4900*

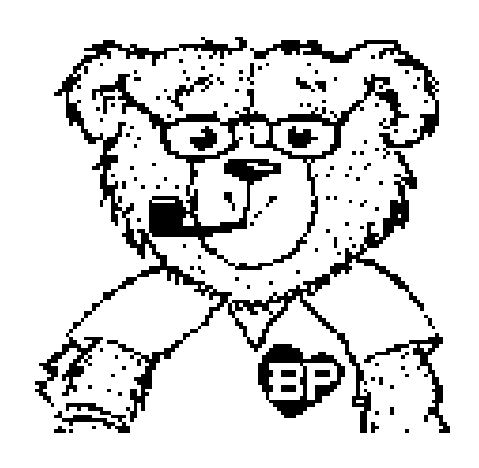

*bracket. Use only three (3) screws. If you have the older bracket which does not have the slot-hole, drill a new hole in the older bracket.*

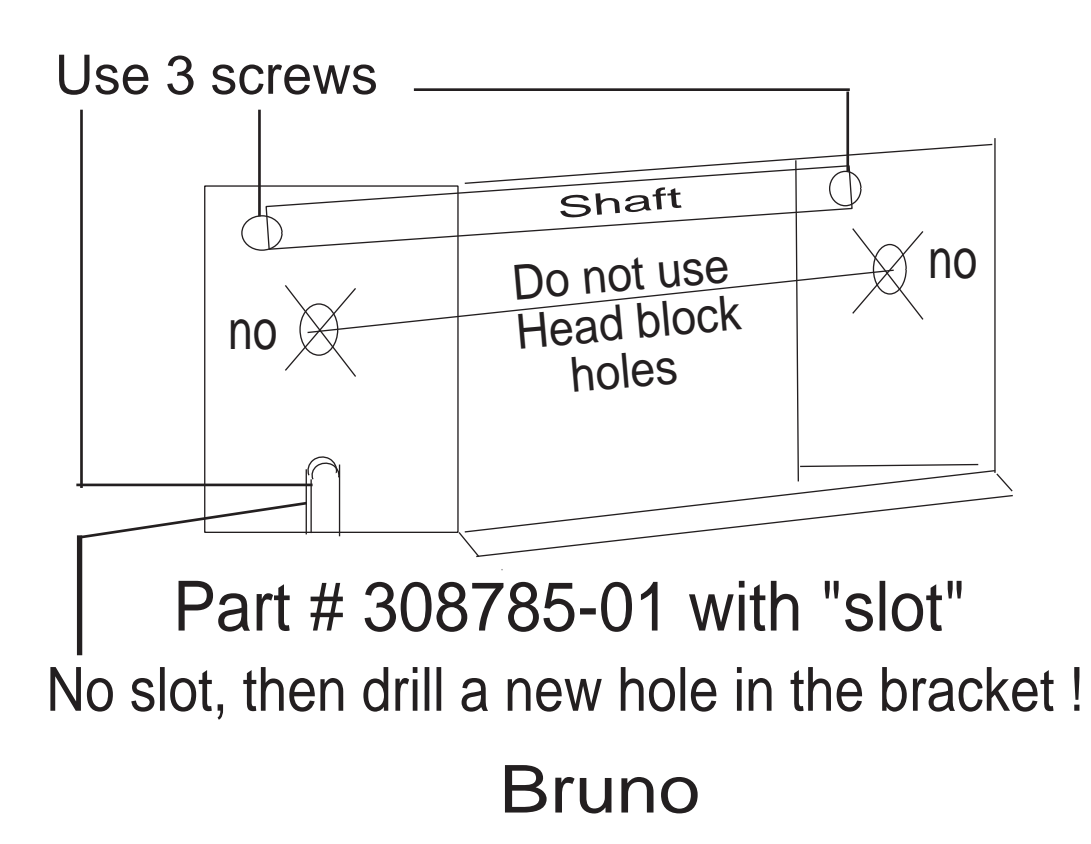

*4900bkt\_1C.pgs Jan 26, 2004 1C*2

At some point in time you may want to check out my other Bear notebook articles because they contain a great deal of related material. You will find them on Bruno's Page in http://www.eastcoastamusements.com/ then: left click on: **Visit his page for service notes and tips. OR:** http://www.eastcoastamusements.com/services.htm and then click on the BEAR with the flower!!

Note: These files were checked with Acrobat Reader 7.0. Earlier versions **may not** view/print correctly. I know version 5.0 will not work correctly.

If you click on that tile name and if your computer is loaded with the Adobe reader the file this will open up an Adobe window. If you want to save the Bear Notes .pdf file/s from the Bruno page you can right click on the article title and a window will appear on the screen. One of the selections will be Save Target As. Left click on it and a Save As box will appear and you can select where you want to save the .pdf file. You can save the file on your own computer.

You will want to check the East Coast Amusements site for revised or new articles. I do have more titles in the works. Here are some the posted articles.

**ROWE 4900 ACCEPTOR ISSUES ROWE BC-1 BILL CHANGER THE MAGIC WAND (Dick's - my favorite)! CONNECTORS - FIXING AND TESTING (another good one) ROWE BILL CHANGER HOPPER REPAIR MEASURING VOLTAGES BUCKET POWER ON ERRORS ROWE STACKERS MAG HEAD LOOP SECRETS DREMEL & ROWE STUFF FEK MOTOR TEST UNIT OBA ACCEPTORS JACKPOTTING, FS, BUCKET POWER ON & CRASHES BC-8 to BC-35 Bill Changers CBA\_UCBA Basics\_101 BCxx00\_bill\_changers**

If you have trouble printing some Acrobat drawing pdf pages: Adobe Acrobat printing of some drawn picture pages correctly may require using Acrobat printer setup and setting Print to image on.

Please take note that East Coast Amusements is supplying the Bear Note pages on their web site for you and for me at their expense. I just write and East Coast Amusements does all the rest.

To East Coast Amusements > THANKS ! Bruno 1F